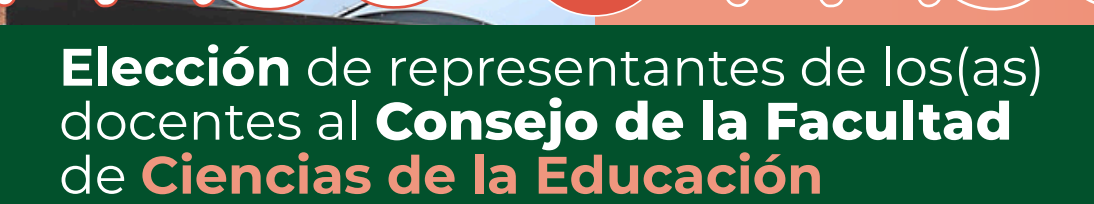

a

Externado

ntantes al Consi

ción de los(as) represen

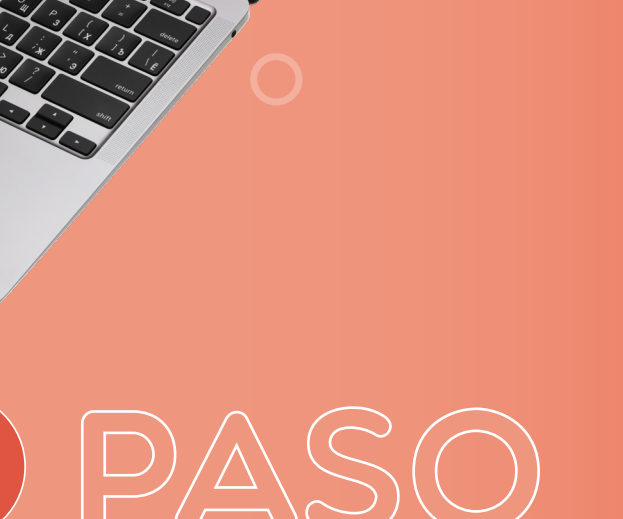

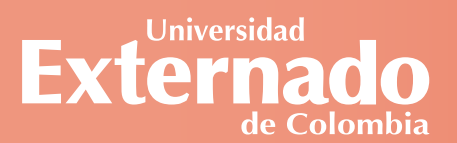

0040004

sejo Directivo de la Facultad

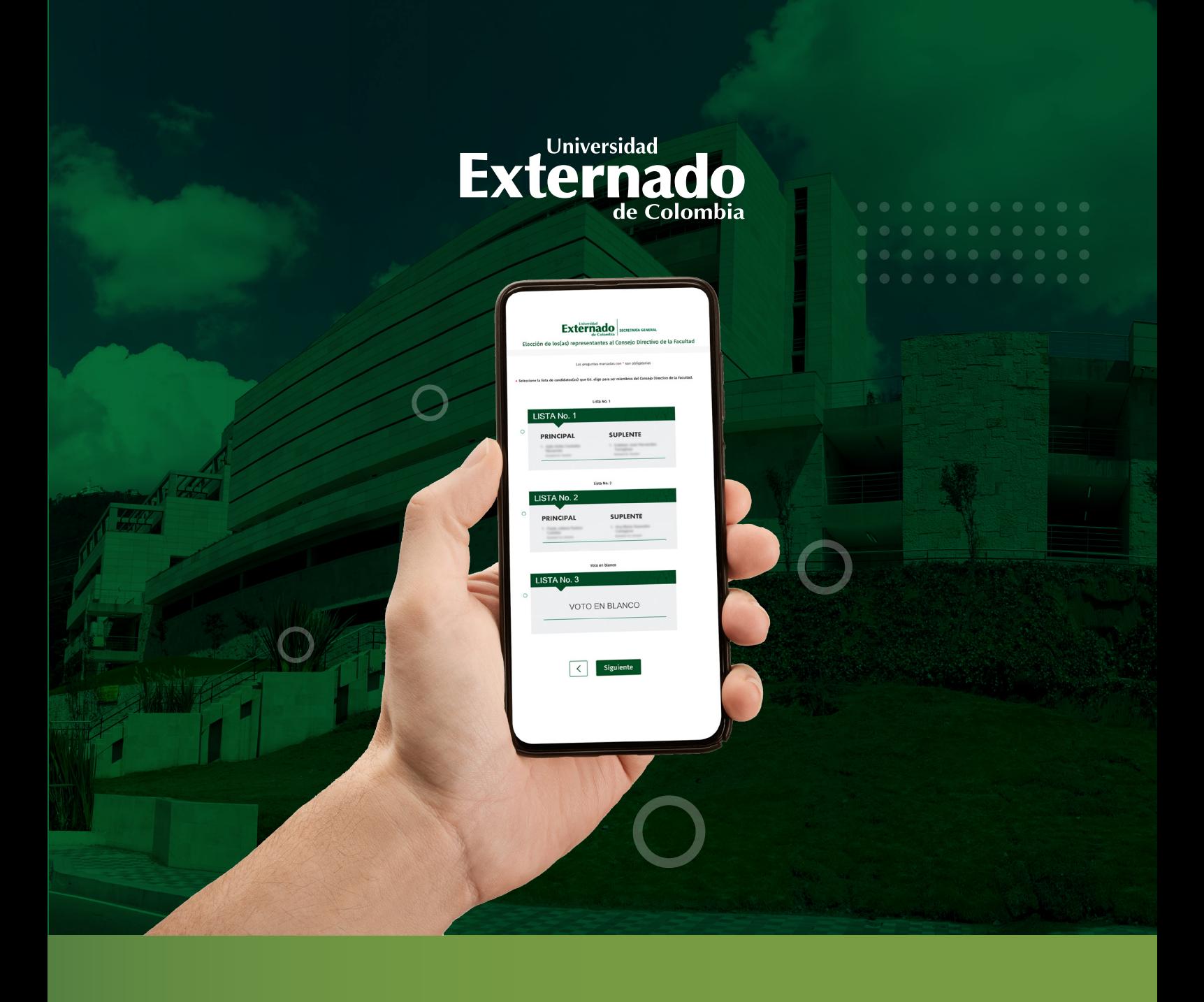

A continuación encontrará las instrucciones para participar en la elección de representantes de los(as) docentes al Consejo de la facultad Ciencias de la Educación.

PASO A PASO **ELECCLONES AL** 

**Revise su correo electrónico institucional**, donde encontrará el <mark>enlace para ingresar</mark> a la plataforma<br>de votación y su respectiva contraseña de acceso.

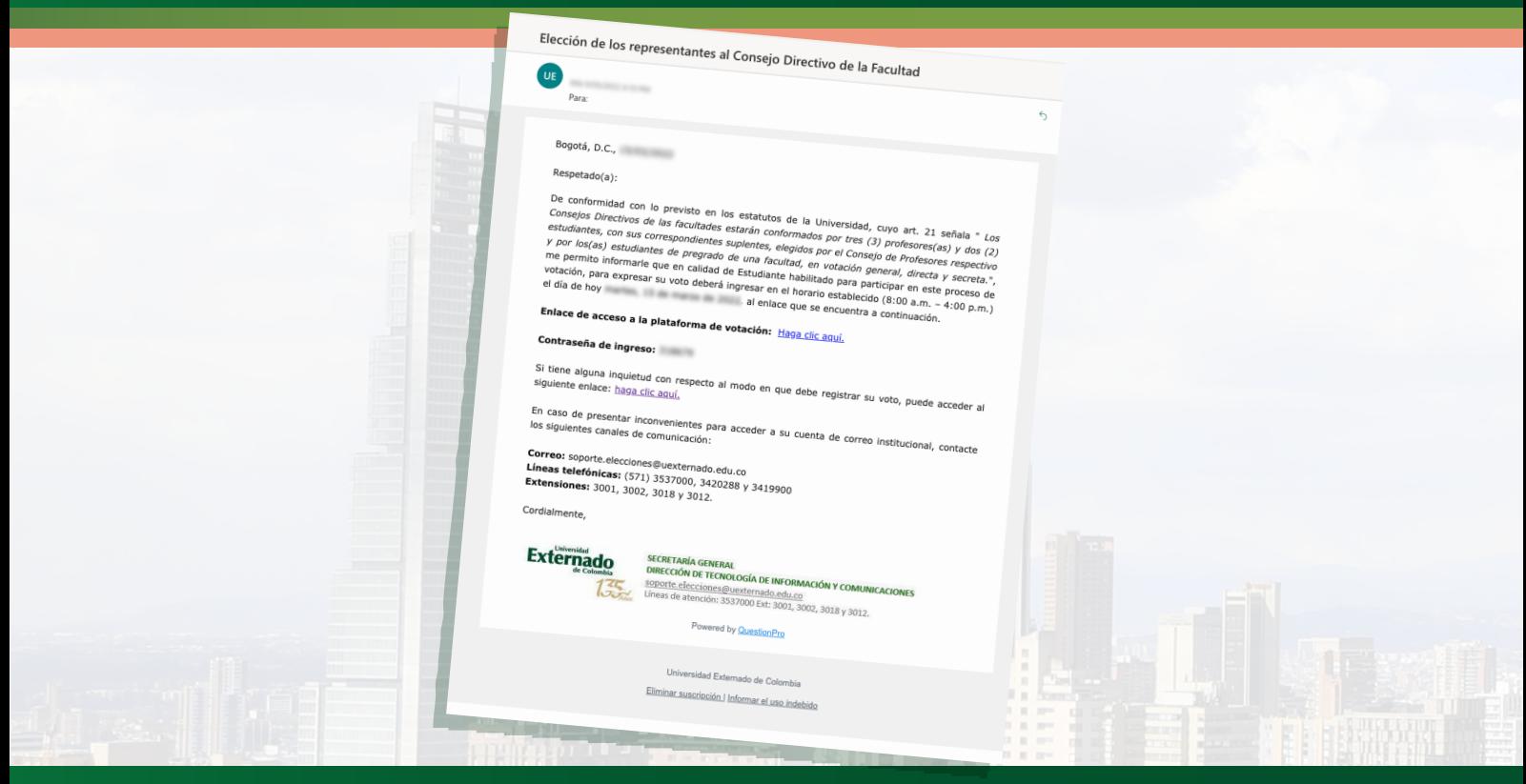

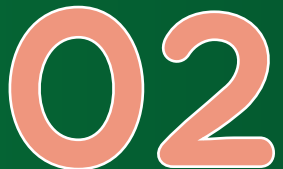

**Ingrese al enlace de acceso a la plataforma de votación**, escriba la contraseña remitida por correo electrónico y pulse en "Siguiente" Manual Contraseña remitida por correo<br>electrónico y pulse en "Siguiente".<br>Recomendación: digite la contraseña manualmente,<br>procure no copiarla y pegarla.

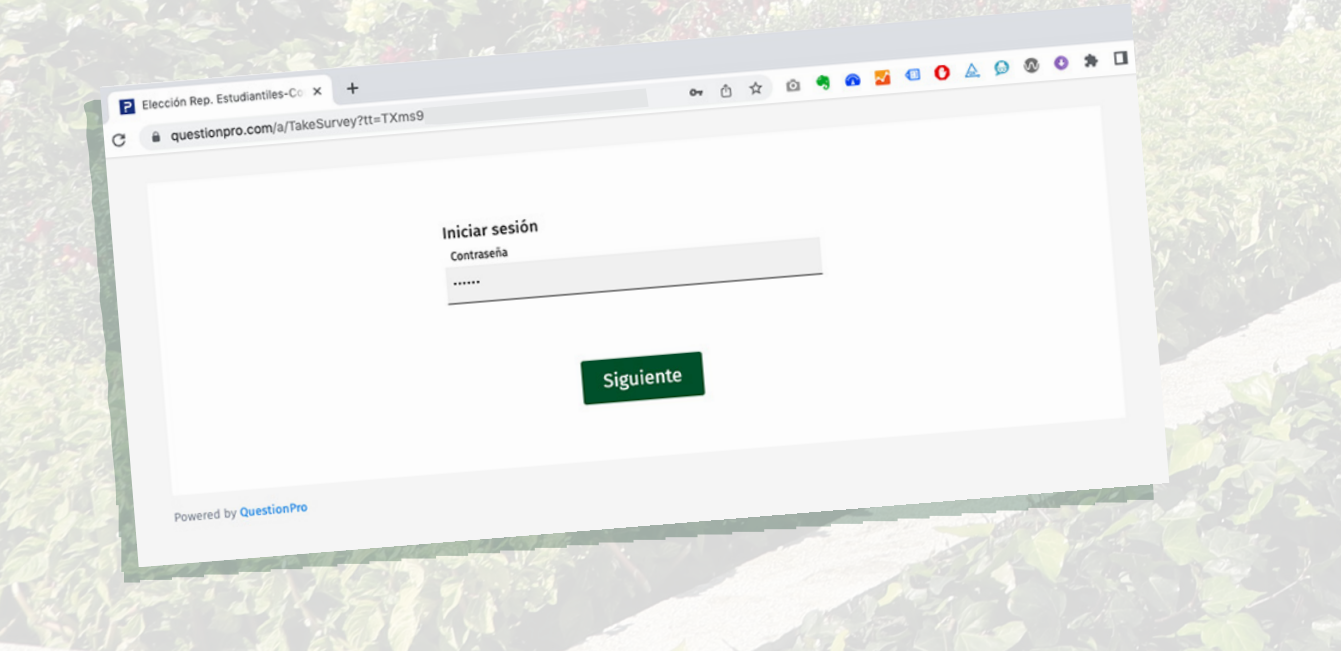

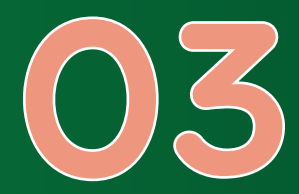

# Seleccione la **casilla** de verificación y valor que que en "Iniciar".

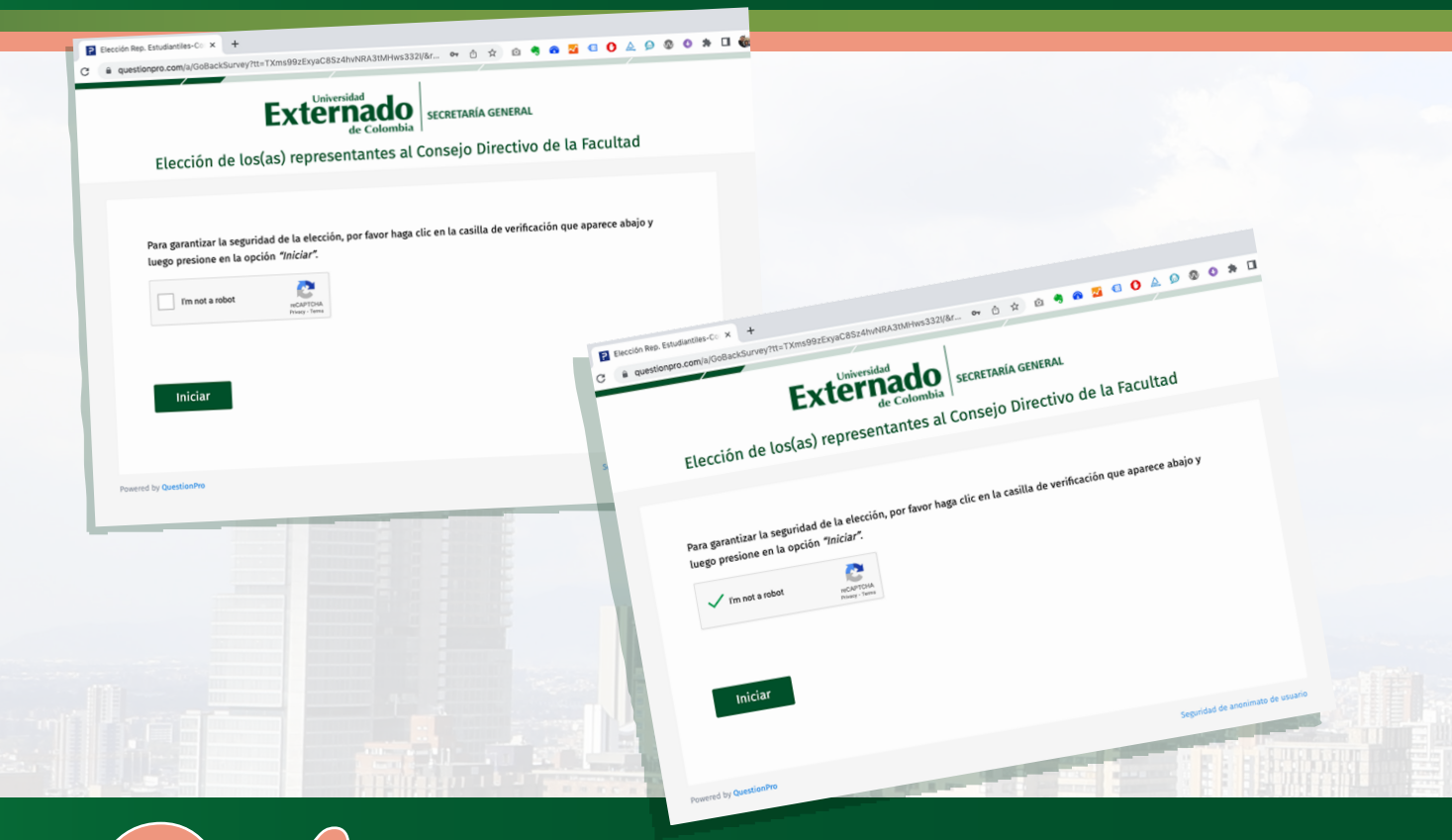

Aparecerá un mensaje con la descripción del proceso y las instrucciones para expresar su voto.<br>Pulse en **"Siguiente**" para continuar.<br>Pulse en **"Siguiente**" para continuar.

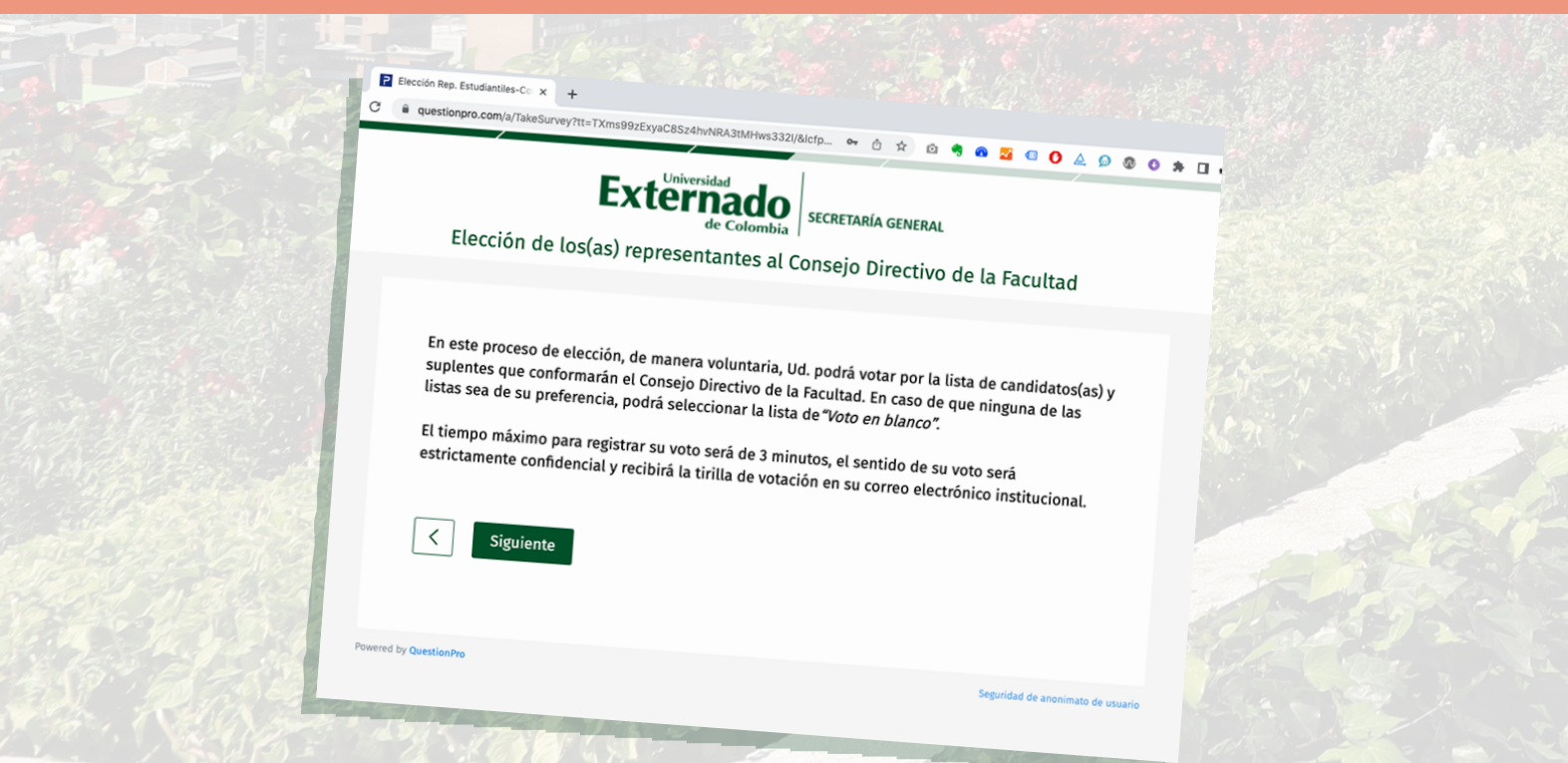

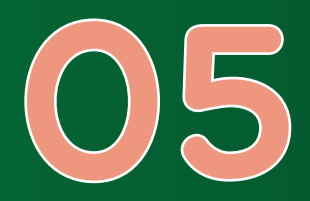

**Seleccione** la **lista de su preferencia** con la(el) candidata(o) y su respectiva(o) suplente. En caso de no tener preferencia por ninguna lista, marque la opción de Voto en blanco.<br>Luego, pulse en **"Siguiente"** para continuar.

### **Externado**

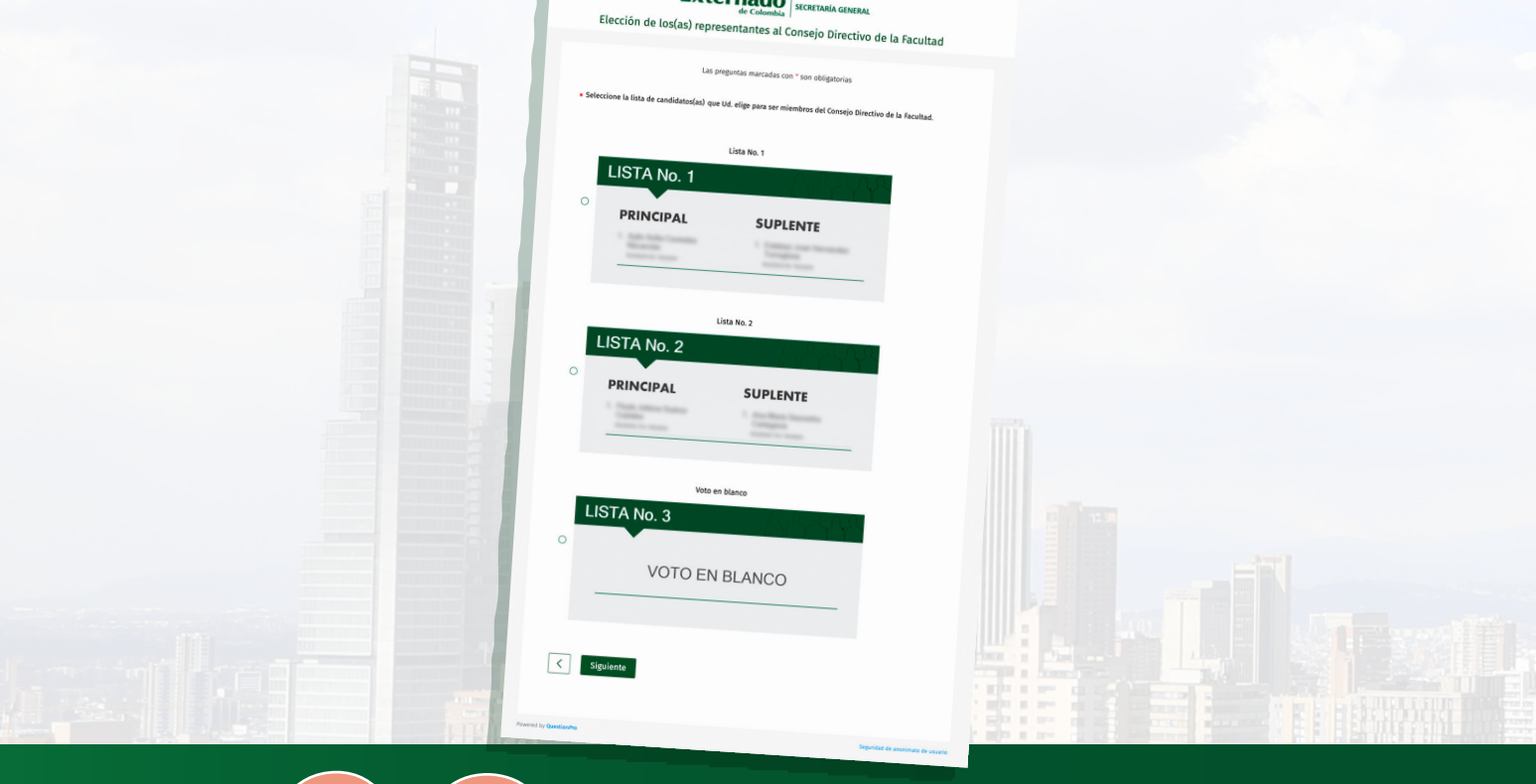

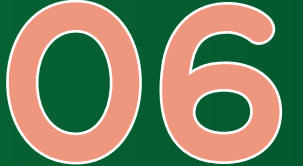

**Pulse en "Votar"** para confirmar su decisión. **Importante:** Si luego de haber seleccionado su intención de voto desea rectificarla, utilice la flecha<br>de la izquierda para **volver al paso anterior de la izquierda para concernat de la izquierda para volver y modificar su selección.** 

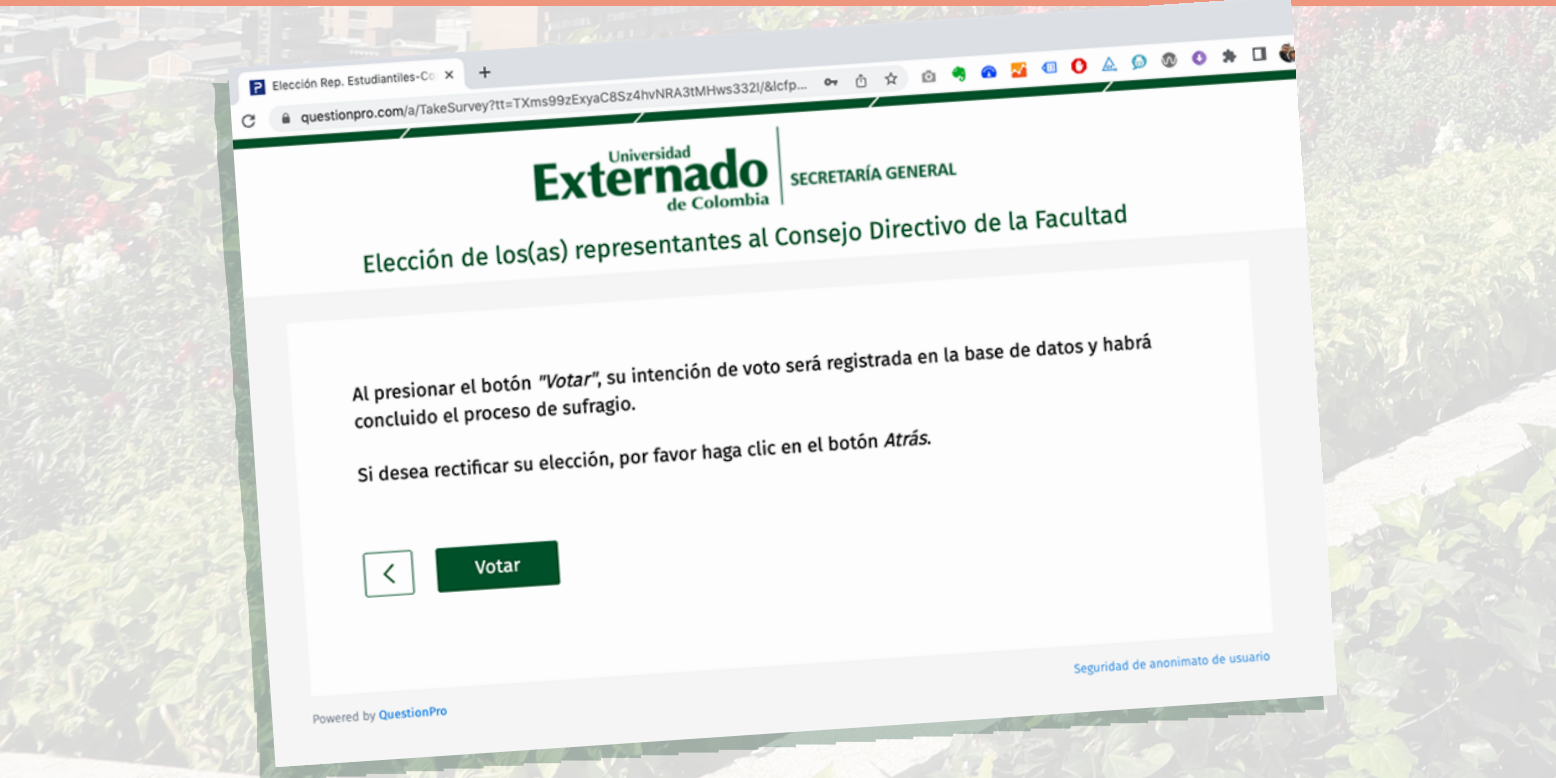

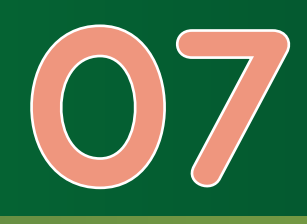

### **Al finalizar el proceso**, aparecerá un mensaje de agradecimiento.

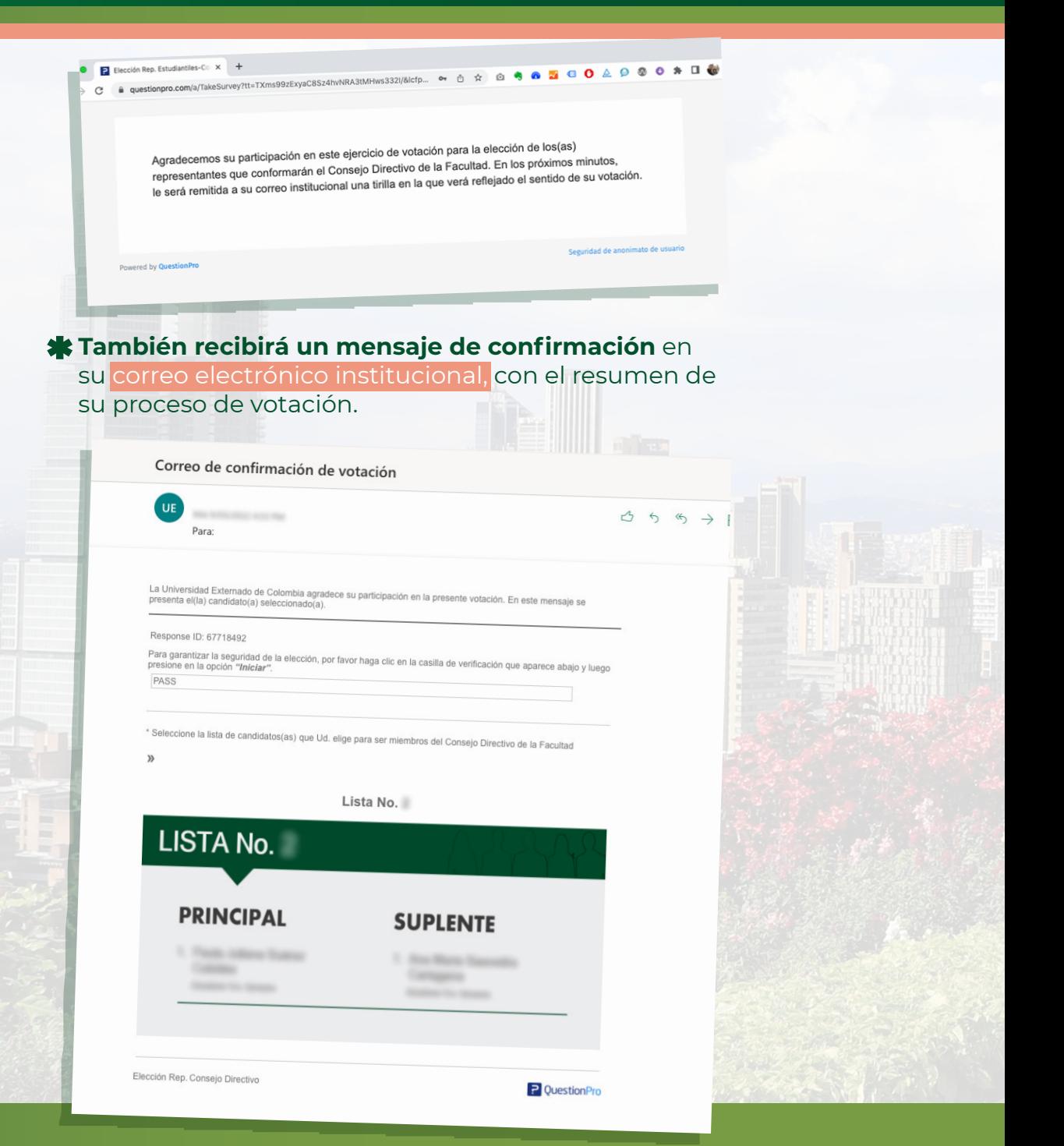

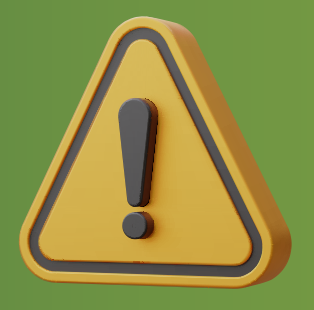

## **RECUERDE**

**Podrá realizar esta votación una sola vez**. Después de hacerlo, el sistema no le permitirá repetir el proceso.

Solo se podrá ingresar a **la plataforma** durante el horario establecido para este proceso, que será de 8:00 **a**.**m**. a 4:00 **p**.**m**.

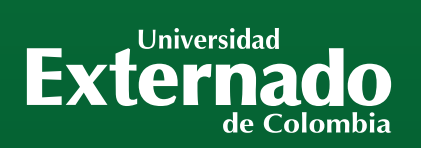

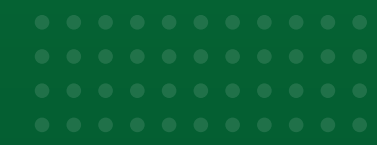

### CONTACTO: **CONTACTO:** Correo: mes@uexternado.edu.co

**DEL DON DEL DEL DE** 

Externad

a de la compagnie de la compagnie de la compagnie de la compagnie de la compagnie de la compagnie de la compa<br>La compagnie de la compagnie de la compagnie de la compagnie de la compagnie de la compagnie de la compagnie d

**/** soporte.elecciones@uexternado.edu.co **Líneas telefónicas:** (571 601) 353 7000 **Extensiones:** 3001 **WhatsApp:** +57 305 7784798 **Horarios de atención:** 8:00 a.m. a 4:00 p.m.